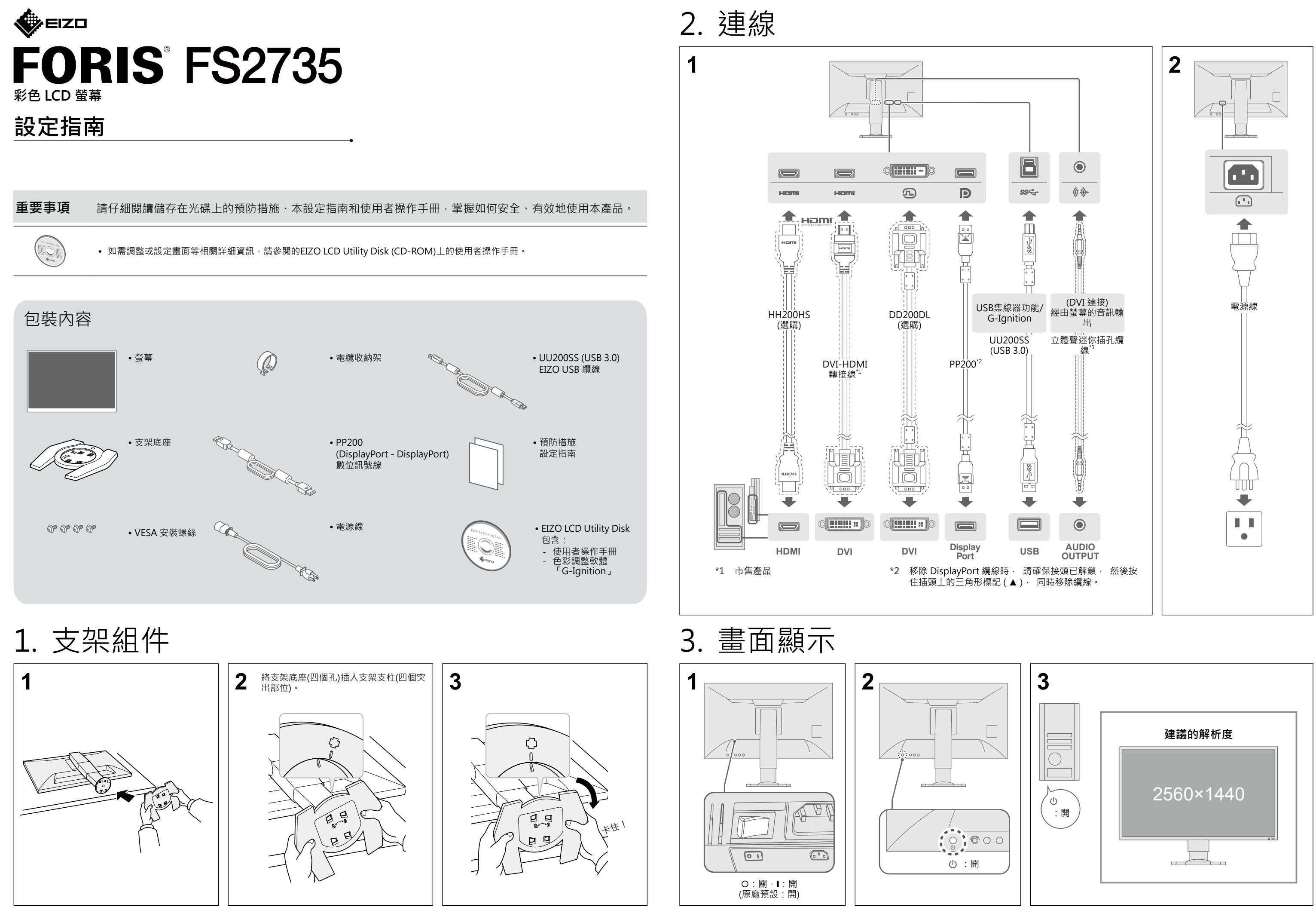

# 4. 調整角度和高度

# 5. 附加電纜收納架

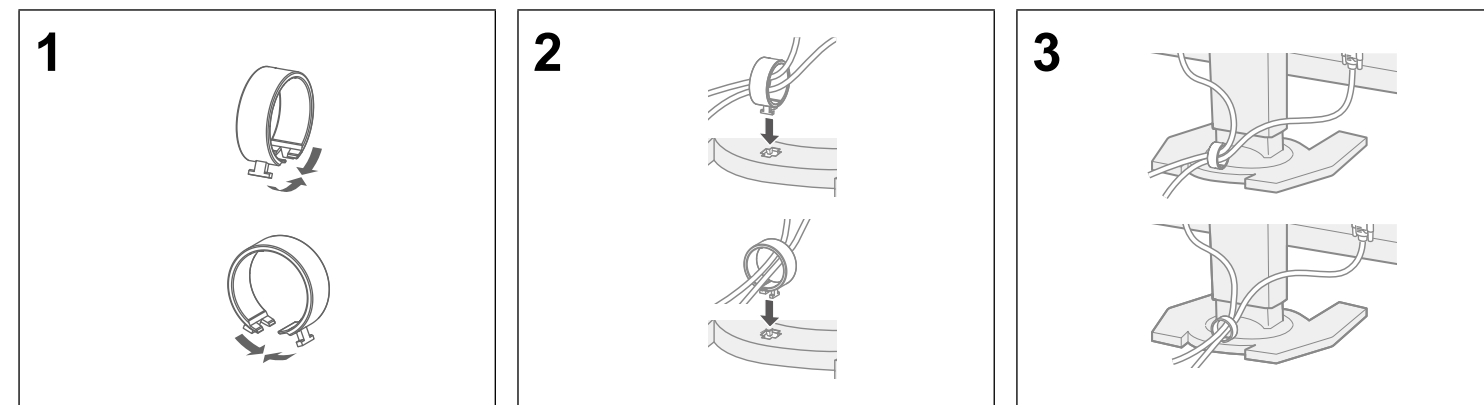

6. 語言

# 7. 連接螢幕與 G-Ignition Mobile

「G-Ignition Mobile」可讓您使用智慧型手機取代遙控器來操作螢幕。如需有關G-Ignition Mobile的詳細資訊,例如其操作狀況,請參閱 EIZO LCD Utility disk (CD-ROM) 上的使用者操作手冊。若要使用G-Ignition Mobile,請透過藍牙將螢幕連接到智慧型手機(Android 或 iOS)。

> • 打開主電源開關。 • 數分鐘後再開機重試一次。 電源指示燈亮白色。 • 增加設定功能表中的「亮度」、「對比度」或「增益」。 電源指示燈亮橙色。 • 檢查訊號線是否連接正確。 • 檢查外部裝置是否已開啟。 • 操作滑鼠或鍵盤。 • 按下輸入訊號選擇器來切換輸入訊號。 |正常使用·未正確輸入訊號時·也會顯示此訊息**。** • 請檢查電腦的配置是否符合螢幕解析度和垂直掃描頻率的要求 (請參閱「3-1 Compatible Formats」 (3-1 相容的解析度/格式))。 • 重新啟動個人電腦。 • 使用顯示卡公用程式軟體或其他功能選擇一個恰當設定。 |示卡的操作手冊

### 若未顯示影像

如果採用建議的解決方法之後問題仍然存在,請聯絡當地EIZO代理商。

#### **問題 原因和修正方法**

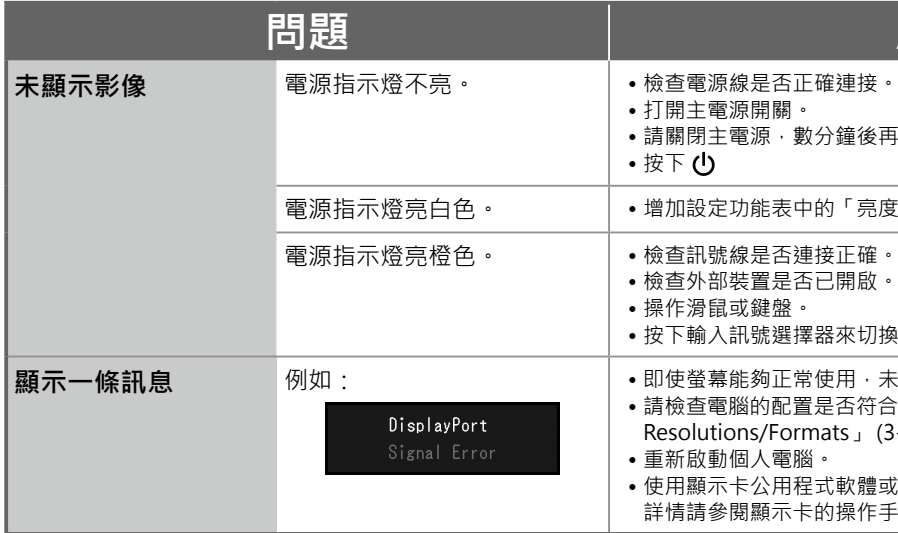

Copyright© 2015 EIZO Corporation All rights reserved.

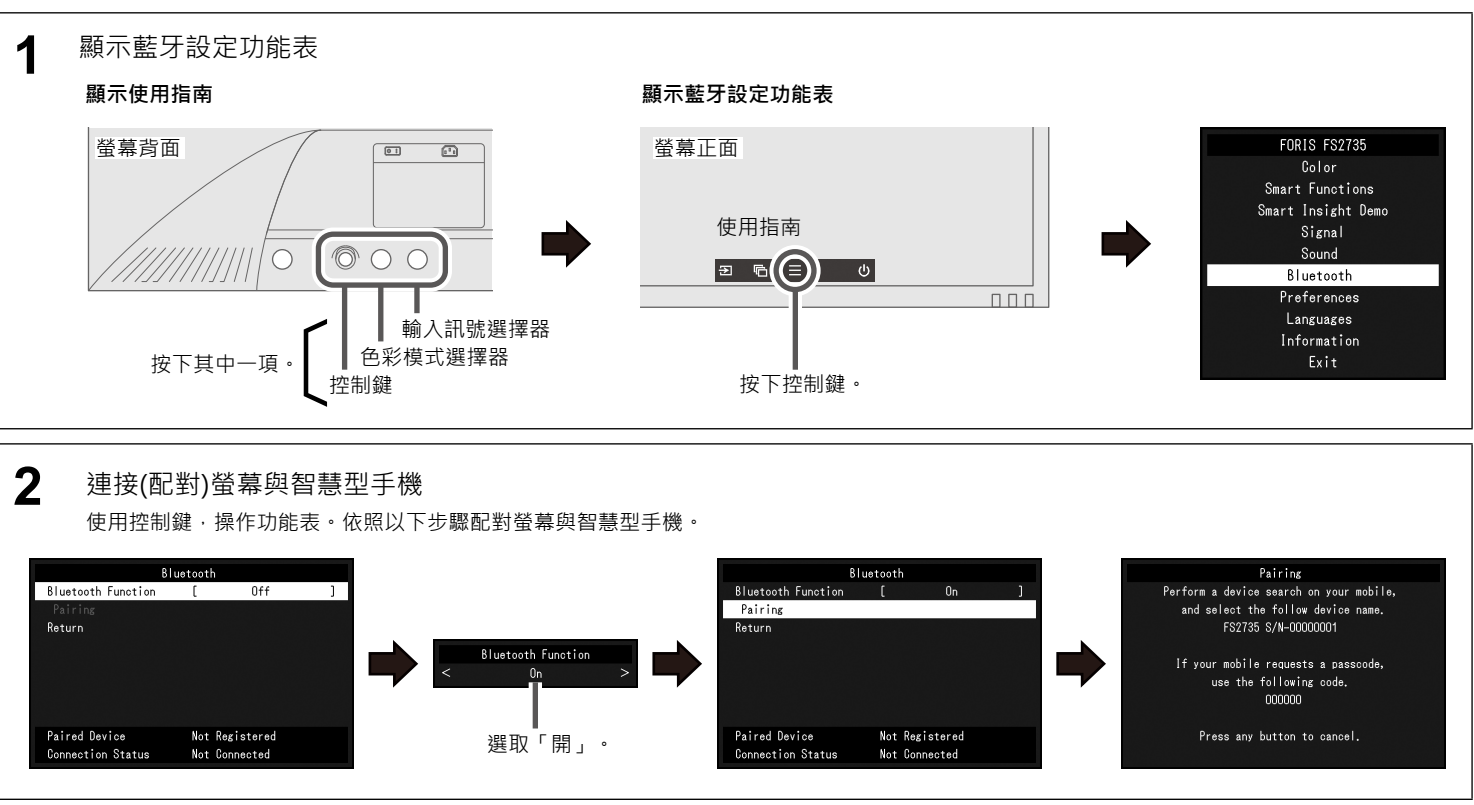

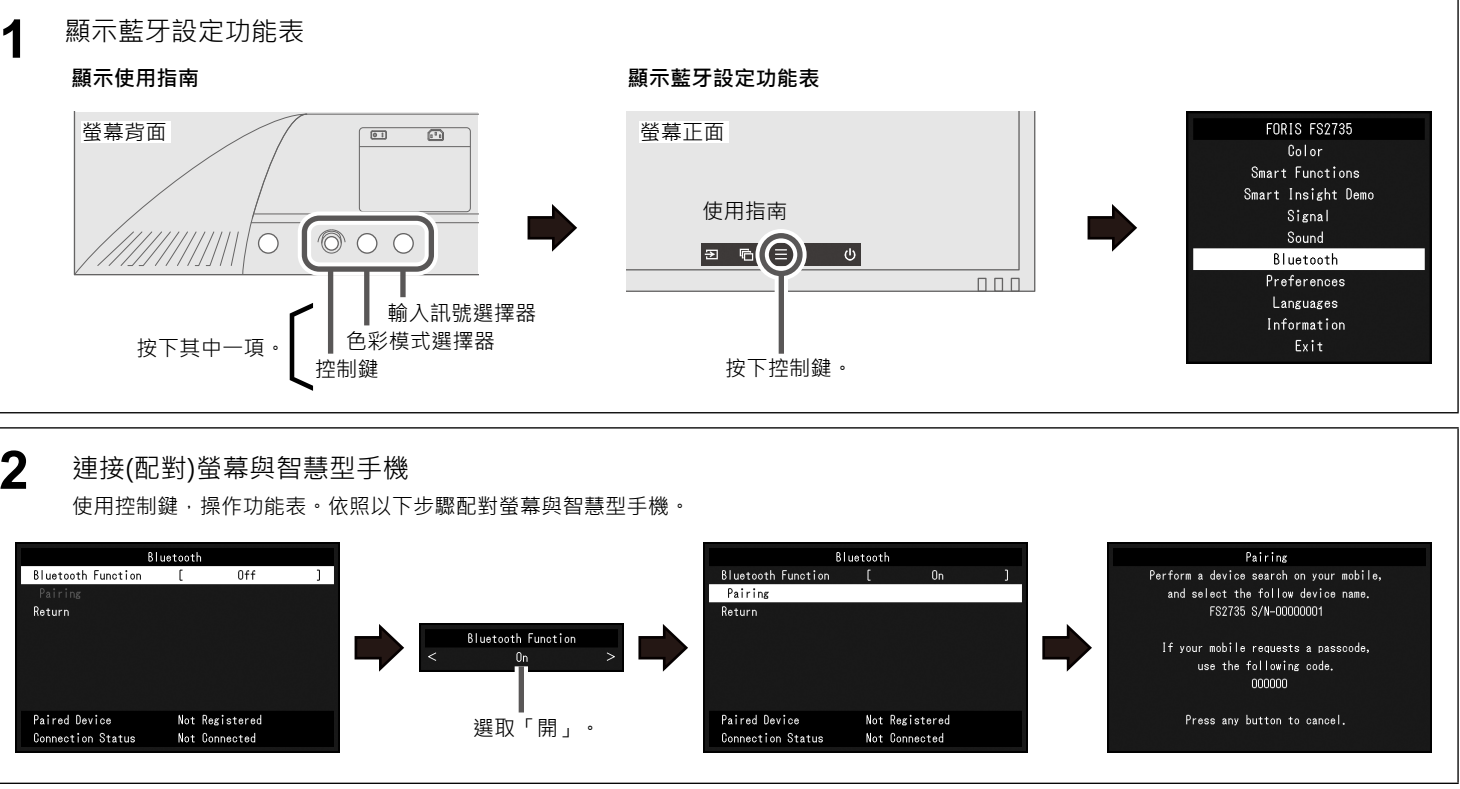

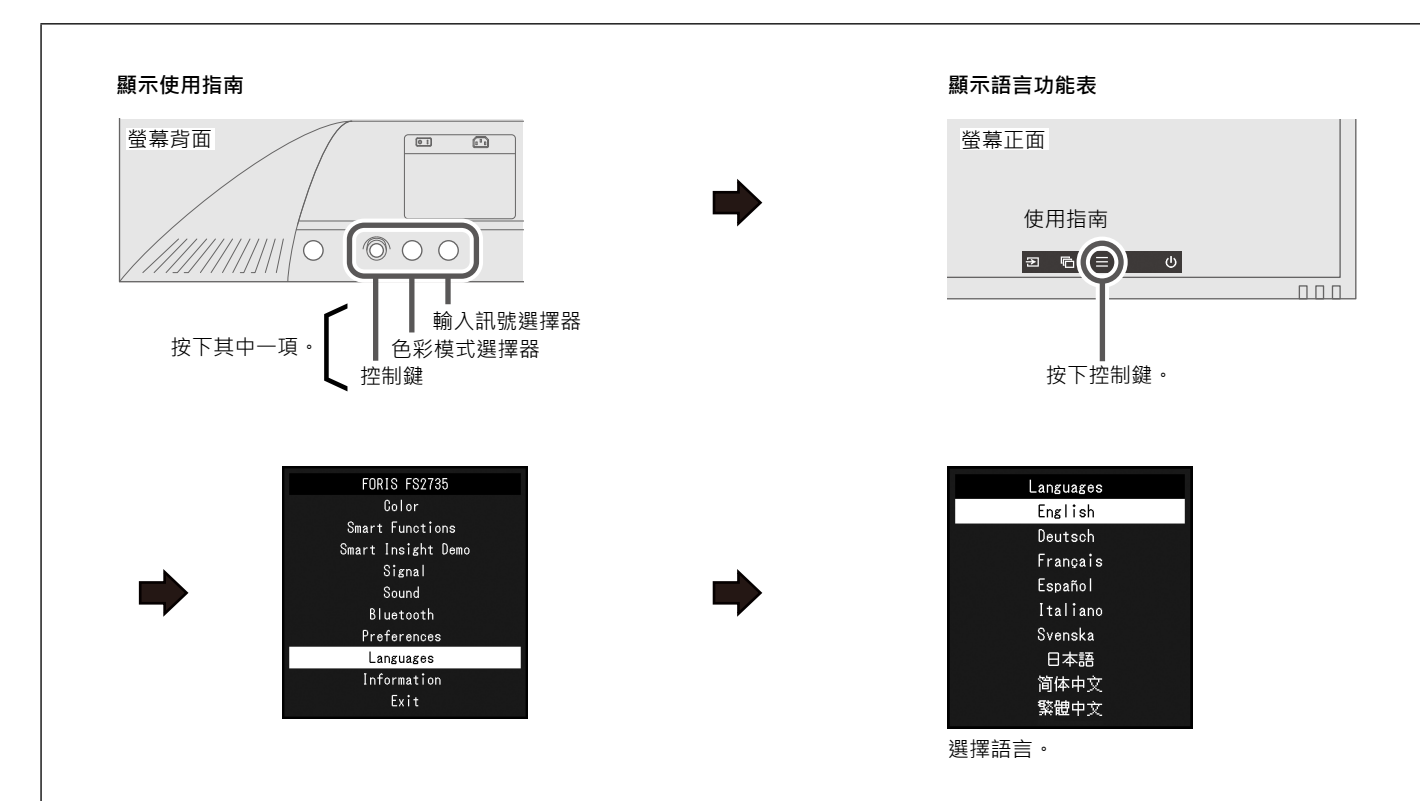

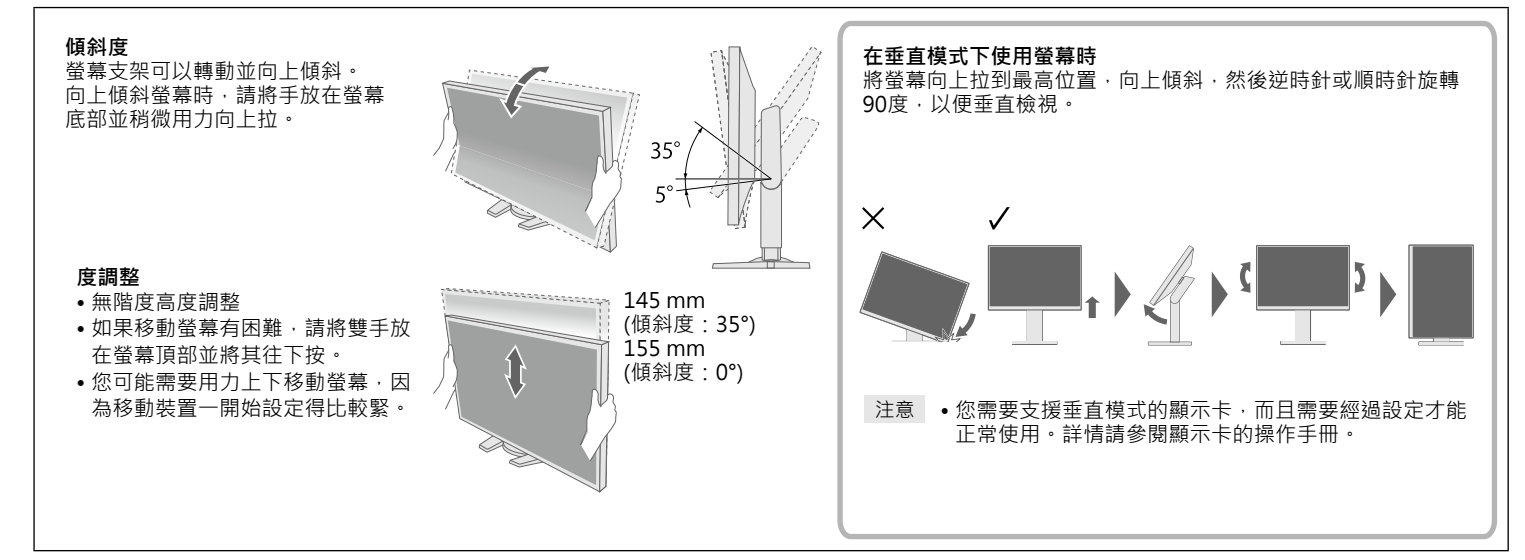